# Utilisation des TICE : Narration de recherche en s'aidant de Géogébra.

# La tyrolienne

Le 3 octobre 2012.

### 1 Description de la classe

Classe de 4ème de 22 élèves (Collège du Grand Champs à Pont de Cheruy. ZEP). Les élèves ont déjà utilisé une fois ou deux un logiciel de géométrie dynamique les années précédentes (pas encore cette année).

## 2 Place de la séance dans la progression

Cette séance est la première de la séquence « Le théorème de Pythagore ». Nous avons déjà fait une narration de recherche avant cette séance donc les élèves connaissent les attentes lors de ce type de travaux.

# 3 Objectifs

- Distinguer mesure et calcul.
- Construire une figure sous Géogébra et utiliser l'outil tableur pour calculer et comparer des aires.
- Emettre une conjecture (notamment grâce à un logiciel de géométrie dynamique).
- Résoudre un problème.
- Introduire le théorème de Pythagore (et la racine carrée d'un nombre).

## 4 Compétences du socle que l'on peut évaluer

- 2.1. Suivre un protocole, un programme (de construction ou de calcul),
- 2.5. construire en appliquant des consignes et en respectant des conventions, un schéma, un tableau, un dessin, un graphique, une figure géométrique
- 2.4. utiliser un instrument (de construction, de mesure ou de calcul), une machine, un dispositif
- 2.2. mesurer : lire et estimer la précision d'une mesure
- 3.6. Confronter le résultat obtenu au résultat attendu
- 3.9. Valider ou invalider la conjecture
- 3.3. émettre une hypothèse, une conjecture
- 4.2. Présenter la démarche par un texte écrit
- Effectuer des constructions simples en utilisant : 7.1. des outils (instruments de dessin, logiciels)

## 5 Sénario des séances

Ce travail se déroule en trois séances précédées de deux séances de calculs mentaux pour introduire la notion de carré d'un nombre :

- Séance 1 : Recherche du problème de la tyrolienne sous la forme d'une narration de recherche (peut être mieux en travail de groupe ?).
	- 1. Explication et assimilation du problème de la tyrolienne.
		- Mise en place des données du théorème de Pythagore : triangle rectangle.
- Débat autour de la solution éventuelle par mise à l'échelle et mesure.
	- (a) Valeur approchée ou exacte ? A-t-on répondu à la question ?
	- (b) Si l'on connaît deux longueurs de côtés d'un triangle, peut-on déterminer la longueur de son troisième côté ? Pourquoi ?
	- (c) Si l'on sait qu'un triangle est rectangle et que l'on connaît deux longueurs de ses côtés, peut-on déterminer la longueur de son troisième côté ? En mesurant ? Sans mesurer ?
- 2. Vers une solution plus experte :

Cette image illustre le théorème attribué à Pythagore. Ce théorème permet de répondre à notre question.

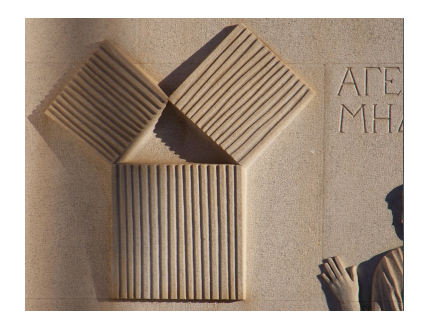

- Tententative de conjecture du théorème à l'aide de cette illustration : trouver la donnée (triangle rectangle) et l'idée des « aires des carrés » pour arriver à une égalité concernant les longueurs des côtés du triangle rectangle.
- Présentation de l'activité Géogébra de conjecture du théorème de Pythagore (toujours dans l'objectif de répondre à la question d'Étienne).
- Séance 2 : Géogébra en salle informatique
	- 1. Retrouver la donnée du théorème (triangle rectangle sur une figure dynamique) et avancer dans la conjecture.
	- 2. Construire une figure
	- 3. Utiliser cette figure dynamique pour affiner la conjecture (calcul de carrés et sens de la notation « au carré » dans l'égalité de Pythagore)
- Séance 3 : Fin de la narration de recherche pour répondre précisemment au problème
	- Leçon : Qu'est ce que le théorème de Pythagore ? À quoi sert-il ?
	- Retour à la narration : Sens de la racine carré d'un nombre (valeur approchée au dixième éventuellement trouvée sans la touche racine carré de la calculatrice).
	- Intérêt d'une valeur précise (au dixième) pour répondre à la question que se pose Étienne.

# 6 Bilan de la séance

### Séance 1 :

- Les élèves sont vite entrés dans la recherche soit en voulant mesurer les longueurs du schéma de l'énoncé (pas à l'échelle !) soit en faisant une mise à l'échelle sur leur copie.
- Une bonne proportion d'élèves a trouvé une longueur cohérente pour le câble (souvent sans justification explicite).
- Le débat sur le fait de savoir si à ce stade, ils ont ou non répondu à la question, est intéressant. La classe semble convaincue que cette méthode par mesure n'est pas totalement satisfaisante.
- Le triangle rectangle est repéré par presque tous les élèves et observé dans l'image. Le professeur doit intervenir pour guider la classe dans l'observation de l'image.
- L'idée des aires des carrés vient assez rapidement pour plusieurs élèves.

### Séance 2 :

- Mise au travail correcte sur les ordinateurs.
- L'angle droit n'est pas positionné immédiatement, mais fini par arriver sur la grande majorité des ordinateurs.
- La construction de la figure pose des problèmes aux élèves peu habiles avec le logiciel et la lecture du programme de construction.
- Beaucoup d'élèves ne se servent pas dans un premier temps des valeurs des aires affichées et préfèrent calculer les carrés de longueurs à la calculatrice (parfois faux).
- Certains élèves n'ont pas le temps d'écrire soigneusement leur conjecture finale.

### Séance 3 :

- Le lien entre carré d'un nombre et aire du carré semble finalement assimilé lors du bilan et prise en note de la leçon.
- L'égalité de Pythagore semble avoir du sens pour une majorité d'élèves.
- Les valeurs de l'énoncé sont bien injectées dans l'égalité de Pythagore.
- La recherche de la racine carrée (sans explication préalable) est intéressante mais seulement quelques élèves trouvent finalement la réponse.
- L'intérêt d'être passé par le calcul (et non la mesure) de la longueur de câble semble comprise par la classe.

# 7 Prolongements

- Projection d'une animation Géogébra du découpage des « petits carrés » superposés au grand carré.
- Devoir maison : proche de cette activité et utilisant Géogébra en deux temps : construction puis conjecture.
- Travail de groupe : passer sous la corde ? ! (utilisant une mise à l'échelle ou le théorème de Pythagore)

# 8 Remarque

Une activité informatique moins guidée est envisagée pour des élèves plus autonomes dans la recherche de problème et à l'aise avec le logiciel Géogébra.